## **KELA Visual Merchandising Unit Set Up & Updating Assets Instructions**

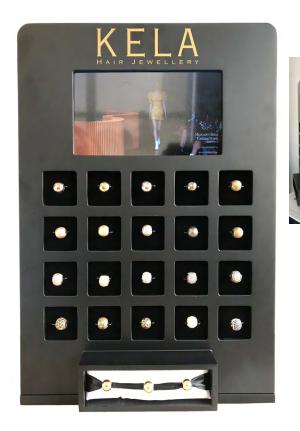

## Tools required PHILLIPS HEAD SCREWDRIVER

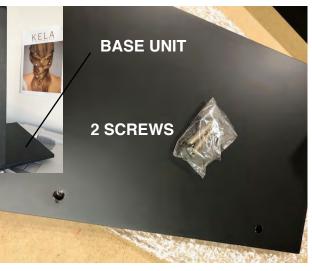

ATTACHING THE BASE - The base comes separately to the top of the VMU, so you will need to screw the base onto the top, the velveteen side is on the bottom as this will protect your counter surface. The base sits at the back of the VMU.

## How do I update the video content on the Visual Merchandising Unit?

Instructions on how to change the video on the VMU, please note only KELA supplied Video Assets can be used, unless pre approval by KELA marketing, we shall update you when new material is available.

a. Download the KELA approved Video onto your desktop b. Using the USB to mini USB cable provided, please plug the micro mini USB end into the VMU unit and the USB end into your computer.

c. The VMU unit should appear as a Drive or Folder on your desktop. Click on the Folder and delete the contents into the trash bin. NOTE it is very important you 'Empty Trash' otherwise the new asset will not fit.

d. Find the new video you downloaded earlier and upload or drag into the folder/drive.

e. Once it has uploaded, unplug the USB and press play.

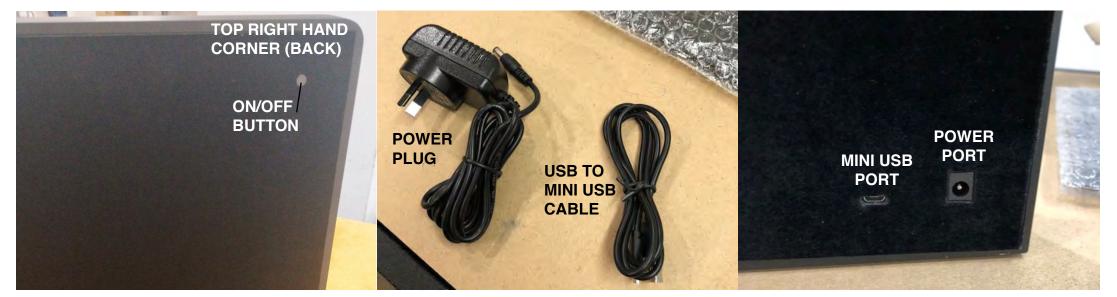